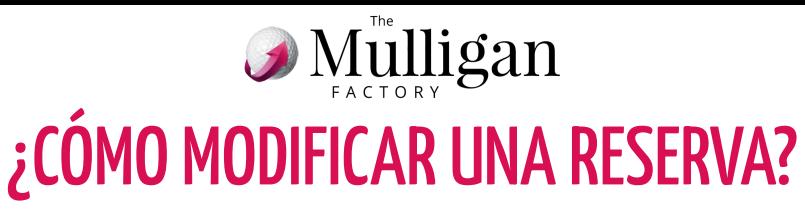

**1.** En la sección "RESERVAS" **arrastra tu reserva con el dedo hacia la izquierda**

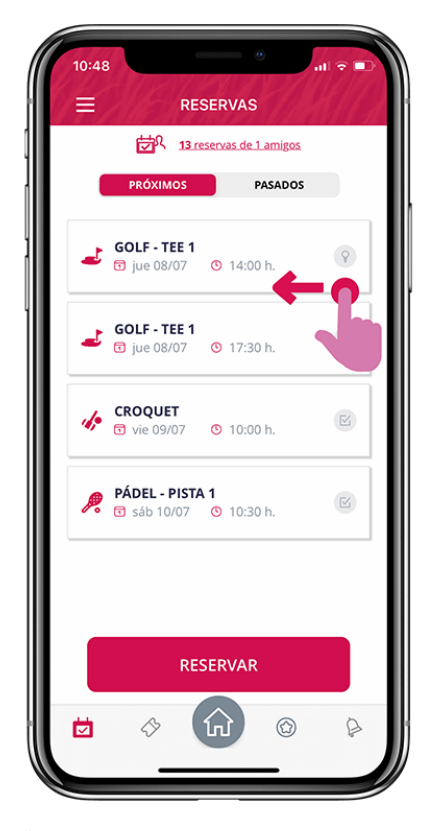

**3. Si tú hiciste la reserva,** podrás **añadir y/o eliminar un jugador o un alquiler y Cancelar la totalidad de la reserva**

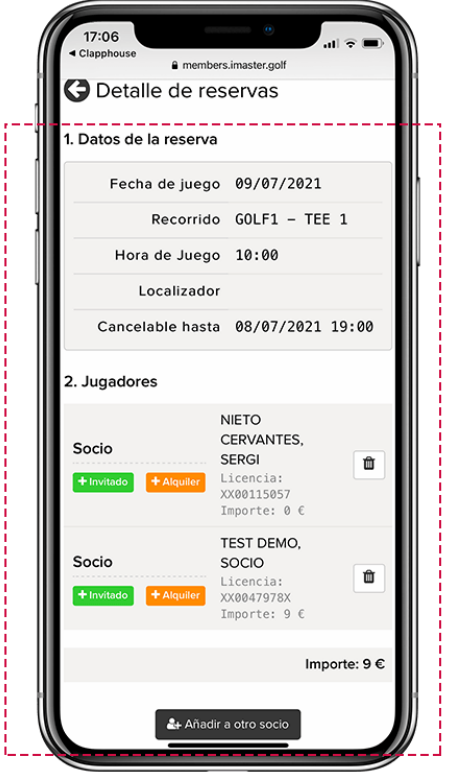

**2. Sólo verás las acciones disponibles. Haz clic en el botón "Modificar"**

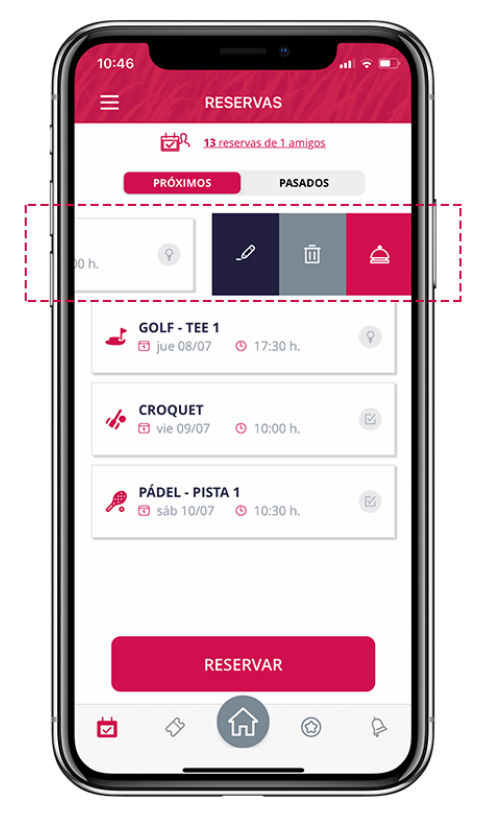

**4. Si tú no hiciste la reserva, sólo podrás añadir y/o eliminar tu alquiler o cancelar tu reserva**

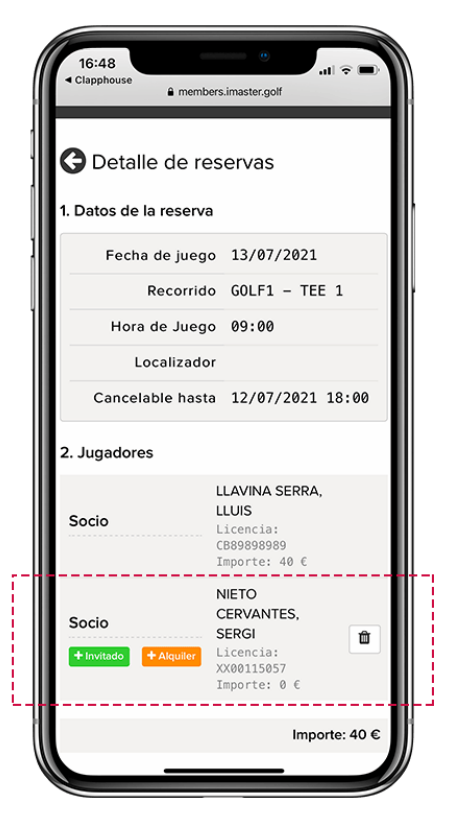

❗**Sólo verás el botón Modificar de una reserva si estás dentro del plazo para ello. Recuerda todo lo que puedes con tu reserva depende de la configuración de tu club en el sistema de reservas (externo a Clapphouse)**

© 2021 The Mulligan Factory, S.L.